通é�ŽUI登入æ™,,按一下UIå�<sup>3</sup>上è§'çš"é…�置檔æ¡^é�¸å-®ä»¥é¡¯ç¤°ç™»å…¥çš"å¸<sup>з</sup>а

- · å<sup>o</sup> $\oint$ iam Account APIcus  $\oint$ é» žcš, è aå  $\oint$
- è $\blacklozenge$ ä¿®æ $^{\prime\prime}$ çš"å $^3$ 戶çš"å $^3$ 戶管ç�†å"¡è§'è‰ $^2$

### $é$ œ $E$ æ $\pm$ .

# $a^{3}x^{\prime}$  a  $e^{3}x^{\prime}$  a  $e^{x}$  a  $x^{\prime\prime}$  a  $e^{x}$

在æ€�ç§',有多種程å¼�ä¾�è<sup>ɜ</sup>´æ€�ç§'Intersightè<sup>з</sup>‡æ°�標籤來啟ç″¨/ç¦�ç″¨ç‰

作ç,°ä½¿ç'''è€...,標籤å�¯ç″¨æ-¼å°�CIsco Intersightè<sup>3</sup>‡æ°�é€<sup>2</sup>行å^†çµ",從而å...�許æ<sup>1</sup>æ"šé€™ä°›æ¨™ç±¤å€¼æŸ¥è©¢è<sup>3</sup>‡æ°�ã€,

æ<sup>..</sup>™ç±¤æ<sup>-~</sup>å�<sup>-</sup> ç″ ¨ æ-¼CIsco Intersightä cs, è<sup>3</sup>‡æ°�cs, é�µ/值後è¨è<sup>3</sup>‡æ-™çs, 通ç″¨éƒ¨å^†ã€,這ä°›è<sup>3</sup>‡æ°�å�¯èf½å› ä¼°æ

# èfŒæ<sup>™</sup>è<sup>3</sup>‡è¨Š

本文檔介ç´<sup>1</sup>å�'Cisco Intersightè<sup>3</sup>‡æ°�新增標籤所需çš"æ¥é©Ÿã€,

# $\mathbf{c}^{\circ}$ ;ä»

ç>®éŒ.,

 $c^{\circ}$ jä»

 $\hat{\epsilon}$ fξ<sup>TM- $\hat{\epsilon}$ 3<sup>†</sup>è S</sup>  $a^{3}x^{\prime}$   $e^{3}x^{\prime}$   $e^{3}xe^{6}$   $e^{x}$   $mctx$  $é$ œ €æ ±.  $e\in\{e\}\in\{2,2\}$ 通é? ŽAPI 埰¢¤Ž¢<mark>Ѻæ§‹æœ�å‹™è<sup>3</sup>‡æ°�標¢±¤</mark> <u>通é?ŽUIæ...å-®æª¢è¦-</u> cuc<sup>1"</sup>è<sup>3</sup>‡æ<sup>°</sup>♦æ<sup>"™</sup>c±¤  $e\in\mathcal{E}\leq\mathcal{E}$   $\mathcal{E}$   $\math$ �c½®è¨»å†Šè<sup>3</sup>‡æ°�標c±¤  $e\in \S$  $e\in \Sigma$ API

# 

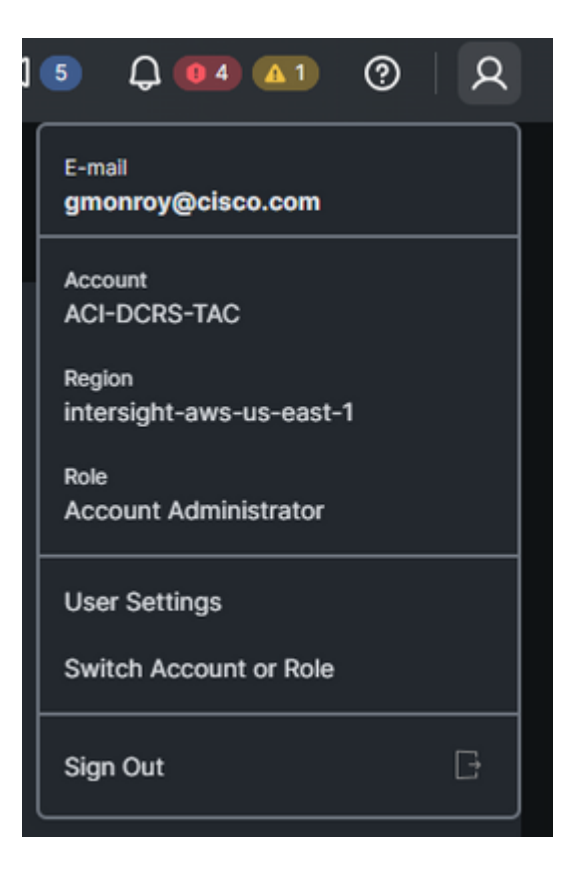

# 通é@Žä½¿ç"¨è€…介é�¢

1. 按ä, €ä, <Services Selector

2.  $é \bigotimes_{\mathbb{C}} \mathfrak{E}^n$   $\sharp \tilde{a} \in \mathbb{C}$   $\mathbb{C}^3 \rightarrow \mathbb{C}$ 

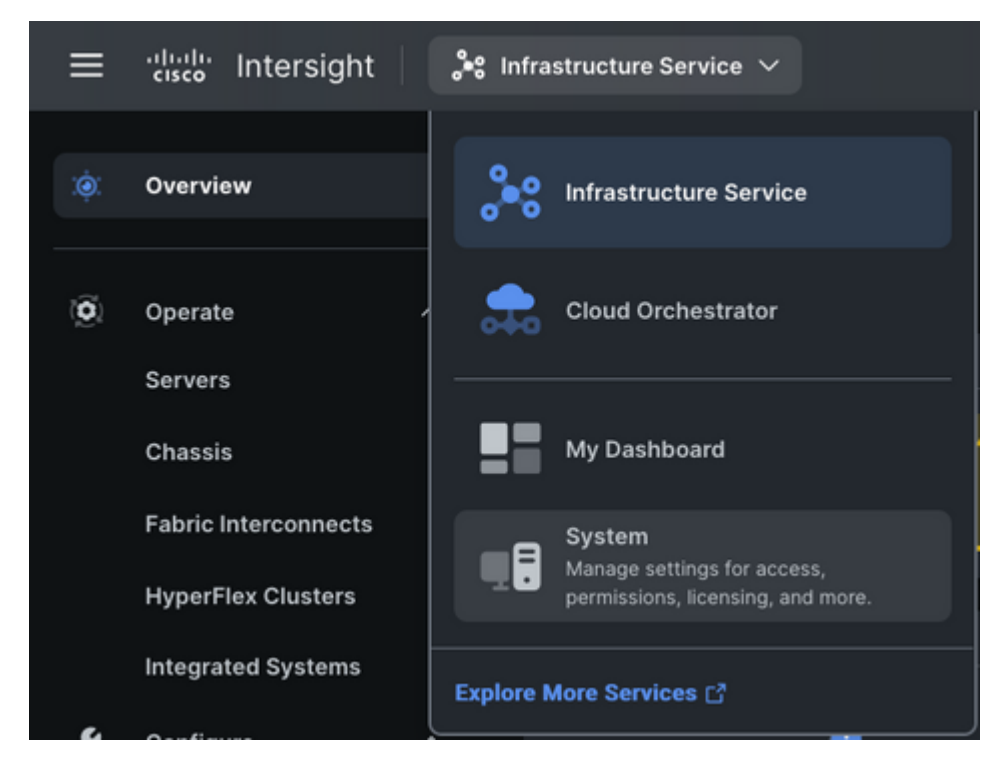

 $3.\aa^{3}/\aa$ è a @s>a  $3x^{\circ}$ ¶è© $3\zeta^{\circ}$ è $3\ddagger$ è S $x^a\phi$ è a  $\ddot{a}$ j $1/4\times x$ E $\phi$ a  $\ddot{a}$  $\in$ a  $\ddot{a}$   $\in$ E $\dot{a}$ ,  $\ddot{a}$   $\in$ E $\dot{a}$ ,  $\ddot{a}$   $\in$ E $\dot{a}$ ,  $\ddot{a}$   $\in$ E $\phi$  $\ddot{a}$  $\in$ 

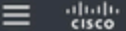

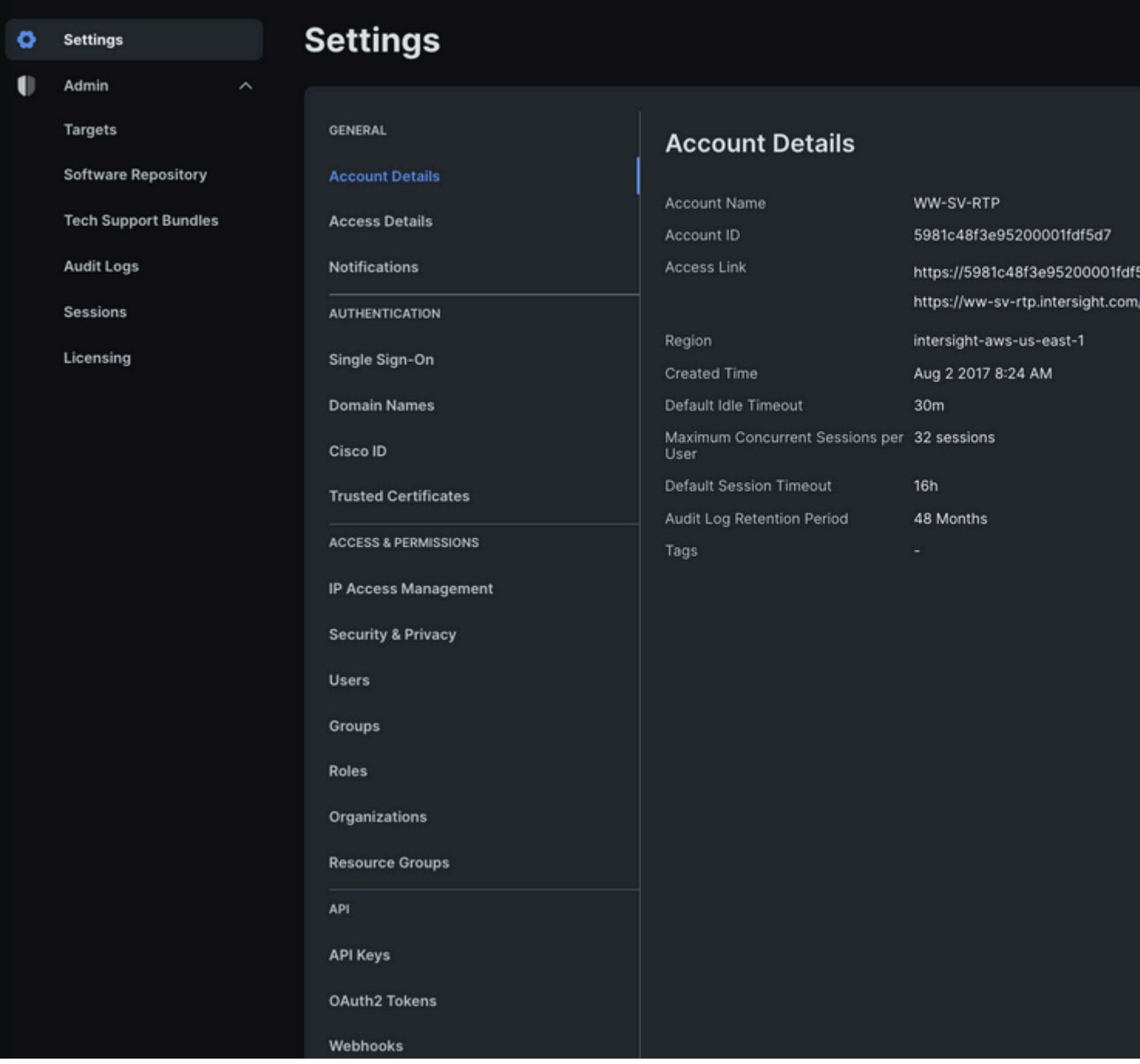

4.在「onfigure Account

Settingsã<del>©</del>eå½^凰è¦-ç<sup>a</sup>—äj¼Œå�¯ä»¥æ��ä°¤key:valueå°�以æ-°å¢žæ-°æ¨™ç±¤ã€,

5.è¼,å...¥å¾Œï¼ŒæŒ‰ä,€ä,<「onfigureã<del>€</del>�以æ��ä°¤

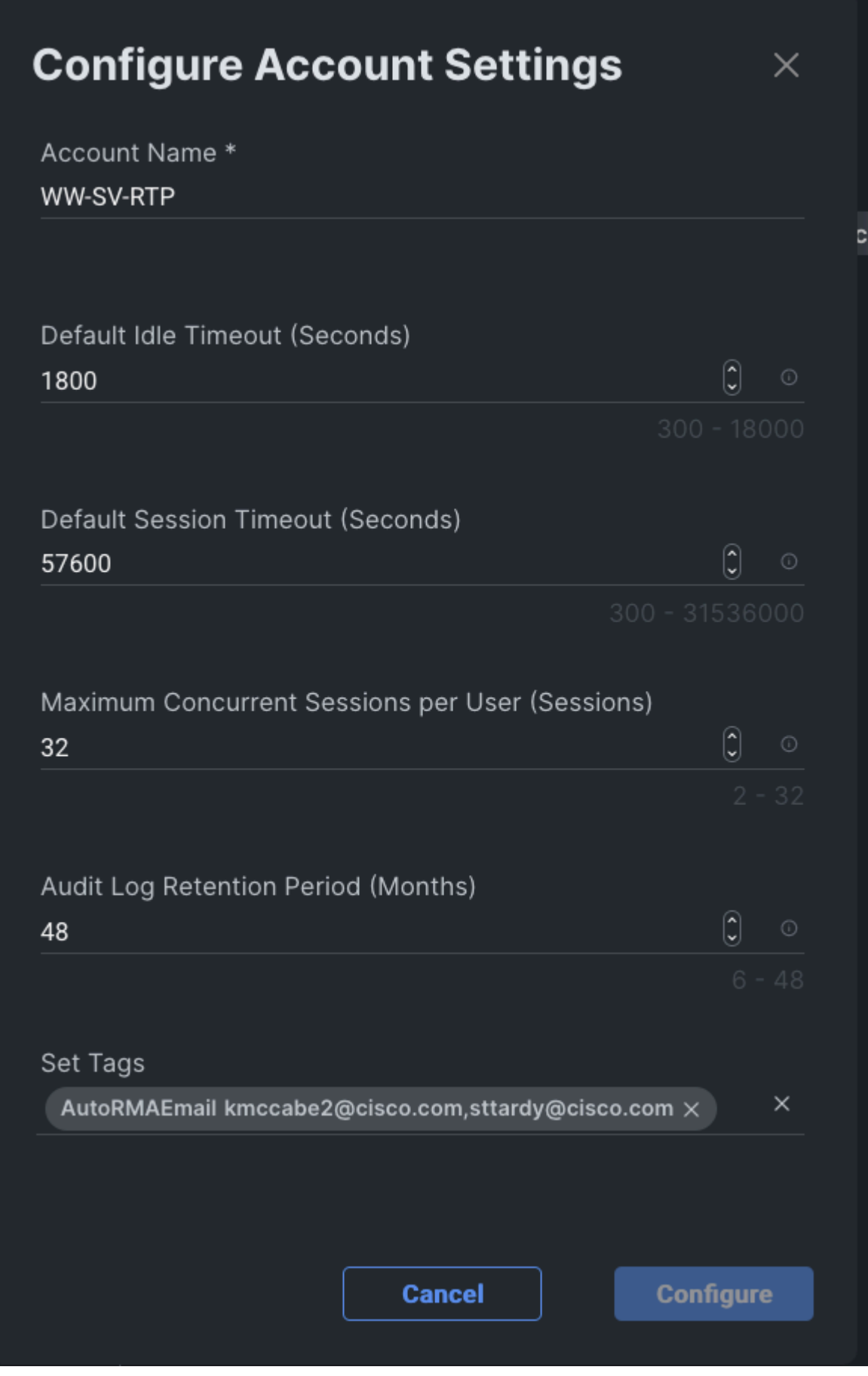

å¿…é ^使ç''"「key:valueã�æ ¼å¼�輸入標籤ã€,例å¦,,æ^'們輸入以下å…§å®<sup>1</sup>:

這將在「帪æ^¶ã�è<sup>з</sup>‡æ°�上廰立一個標籤,å…¶é�µç,°AutoRMAEmail,值ç,°<u>kmco</u>

 $\mathbf{e}^{\cdot}$ ȕ¼šæ $\sim$ 增ç¶'è $\cdot^{\cdot}$ æ $\sim$ æ $\cdot^{\cdot}$ ™ç $\pm$ ¤æ $\cdot^{\text{TM}}$ ;,è $\mathbf{\dot{r}}^{\text{AT}}$ å $\cdot$ «å $\cdot^{\text{AT}}$ «åŠ $\odot$ ç $\cdot$ «å¼ $\bullet$ é $\bullet$ æ $\rightarrow$ ä, $\bullet$ æœ $\mathbf{f}$ é $\overline{\mathbf{f}}$ ç¤ $^{\circ}$ ä»»ä½ $\cdot$ é $\bullet$ ,é

6.å� 以從Account Details檢è¦-é©-è‰é...�置的æ<sup>"™</sup>籤

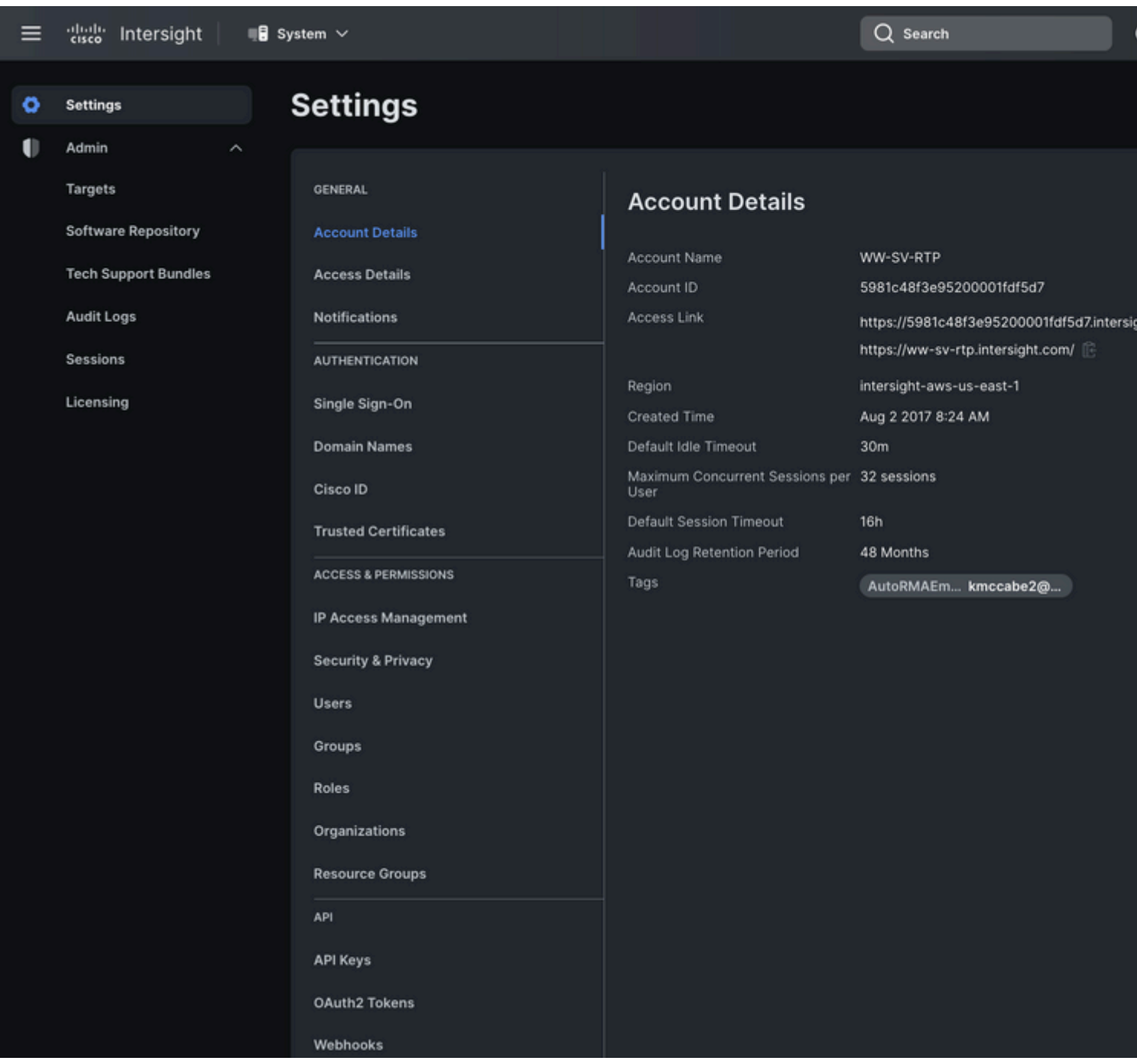

### 通é@ŽAPI

1. HTTP GET the iam.Account

<u>resource</u>,以查è©¢è¦�æ›´æ-°çš"ç‰<sup>1</sup>定å¸<sup>3</sup>æ^¶è<sup>3</sup>‡æ°�(AccountMoid)çš"Moidã€,應è¨~錄è¦

<#root>

**GET /api/v1/iam/Accounts**

```
RESPONSE:
{
   "ObjectType": "iam.Account.List",
   "Results": [
    {
 "
```
#### **AccountMoid**

```
": "5eb2e1e47564612d307xxxxx",
 "
```
#### **Moid**

```
": "5eb2e1e47564612d307xxxxx",
      ...snip...
 "
```
#### **Tags**

```
": [{
          "Key":"existingKey",
          "Value":"existingVal"
       }]
     }]
}
```
#### 2. [HTTP](https://intersight.com/apidocs/apirefs/api/v1/iam/Accounts/%7BMoid%7D/post/)

POSTç‰<sup>1</sup>定çš,,iam.Accountè<sup>3</sup>‡æ<sup>o</sup>�i¼^按Moid)i¼Œä ¦åœ¨è«<æ±,è<sup>2</sup> 載ä¸åŒ…æ<¬æ–°çš,,å'Œç�¾a

æ<sup>3</sup>"æ"�i¼šå¦,æžœå<sub>.</sub><sup>3</sup>æ<sup>^</sup>¶è<sup>3</sup>‡æ°�å...∙有ç�¾æœ‰æ¨™ç±¤ï¼Œå‰‡é€™ä°›æ¨™ç±¤å¿...é ^

<#root>

**POST /api/v1/iam/Accounts/5eb2e1e47564612d307xxxxx**

PAYLOAD: {

" " " "

### **Tags**

```
": [{
         "Key": "existingKey",
         "Value": "existingVal"
     }, { 
         "Key": "ACIProactive", 
          "Value": "brvarney@cisco.com"
      }]
}
```
# ӓѶ<sup></sup>҄ҫ¤Žҫҏ҈*ӕ*§<ӕӕ�ӓ<sup>҂™</sup>ѐ<sup>ӟ</sup>‡ӕ°�ӕ<sup>·</sup>҃™ҫ±¤

### 通é�ŽUIæ,...å-®æª¢è¦-

�以標籤通é�ŽåŸºç¤Žè¨æ–½æœ�務顯示在清單檢視ä¸çš"è<sup>3</sup>‡æº�ã€,例å¦,,ä

æ<sup>3</sup>`æ,,�:ä »å«RMAä �æ"<sup>-</sup>æ�´é€šé�ŽåŸ°ç¤Žè¨æ-½æœ�å‹™è<sup>3</sup>‡æ°�標籤啟ç″¨çš"ä»

1.å $\alpha$   $\alpha$   $\beta$   $\ldots$ å $\alpha$  $\alpha$  $\beta$  $\beta$  $\alpha$  $\beta$  $\beta$  $\alpha$   $\beta$  $\beta$  $\beta$  $\alpha$   $\beta$  $\beta$  $\alpha$  $\beta$  $\gamma$  $\beta$  $\gamma$  $\alpha$  $\beta$  $\gamma$  $\beta$  $\gamma$  $\beta$  $\gamma$  $\beta$  $\gamma$  $\beta$  $\gamma$  $\beta$  $\gamma$  $\beta$  $\gamma$  $\beta$  $\gamma$  $\beta$  $\gamma$  $\beta$  $\gamma$  $\beta$  $\gamma$  $\beta$  $\gamma$  $\beta$  $\gamma$  $\beta$  $\gamma$  $\beta$ 

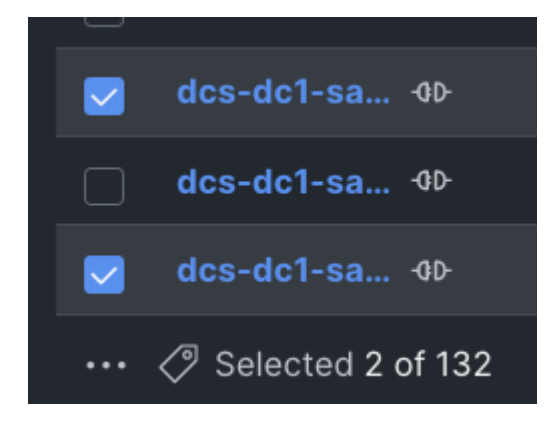

2.按çœ�略號æ—�é,Šçš"æ<sup>™</sup>籤按é^•

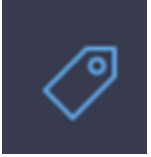

3.在「è¨å®šå...<del>\_i</del>䰫標籤ã€�å½^凰視窗ä ,è¼ å...¥è¦�應ç″¨æ–¼æ‰€æœ‰é�¸å®šå°�è

4. a Œ‰ä €ä «ã€Œä ?å vã €�以æ��ä°¤

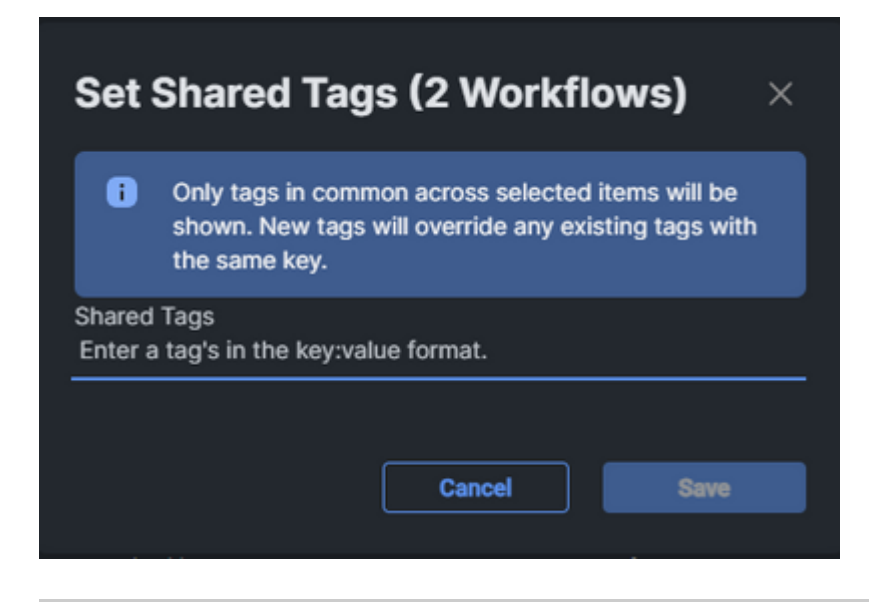

 $\mathbf{e}^*$ ȕ½šæ–°å¢žç¶?è $\mathbf{e}^-$ æ $\mathbf{e}^-$ m $\mathbf{e}$  $\mathbf{e}$   $\mathbf{e}$   $\mathbf{e}$   $\mathbf{e}$   $\mathbf{e}$   $\mathbf{e}$   $\mathbf{e}$   $\mathbf{e}$   $\mathbf{e}$   $\mathbf{e}$   $\mathbf{e}$   $\mathbf{e}$   $\mathbf{e}$   $\mathbf{e}$   $\mathbf{e}$   $\mathbf{e}$   $\mathbf{e}$   $\mathbf{e}$   $\mathbf{e}$ 

## çµç<sup>1</sup>"è<sup>3</sup>‡æ°�æ<sup>"™</sup>籤

### 通颎API

1.�å�'組ç<sup>1</sup>"çš"é-‹æ"¾å¼�APIæ-‡æª"

å°Žè^ªå^°ã€Œqıç<sup>ı</sup>"ã€�çš"apiæ-‡æ<sup>a</sup>″<u>é �é</u>�¢<u>ã€</u>,

<sub>æ</sub>3¨æ,,�:å¦,果使ç″¨é€£ç∙šçš"è™›æ"¬è£�置,è«‹æ"<sup>1</sup>ç,°å°Žè<sup>^a</sup>å^°<u>https://[è£�置的FQDN]/a</u>

 $2.c\varphi^{\circ}a\mathbb{B}$ šè $\bigotimes^{\cdot}a\mathbb{B}^{\circ}a^{-\circ}c\check{\mathsf{S}}$ "組ç<sup>1</sup>"ã€,

è«<å�fé-±Intersight API查詢指å�—以ç�<sup>2</sup>å�-å�fè€fã€,

ӓ<sup>ӈ</sup>҆<sub>҆҆෭</sub>ҫ᠁ѐ€…å�ªéœ€ӓ½¿ҫ‴ GETҫ«¯é»žå^—凰所ӕœ‰ӓͺ�帶引ӕ•ͺҫš"ҫµ"ҫ™ã€,å¦,ӕžœӕ,¨ҫš"å¸<sup>ҙ</sup>ӕ

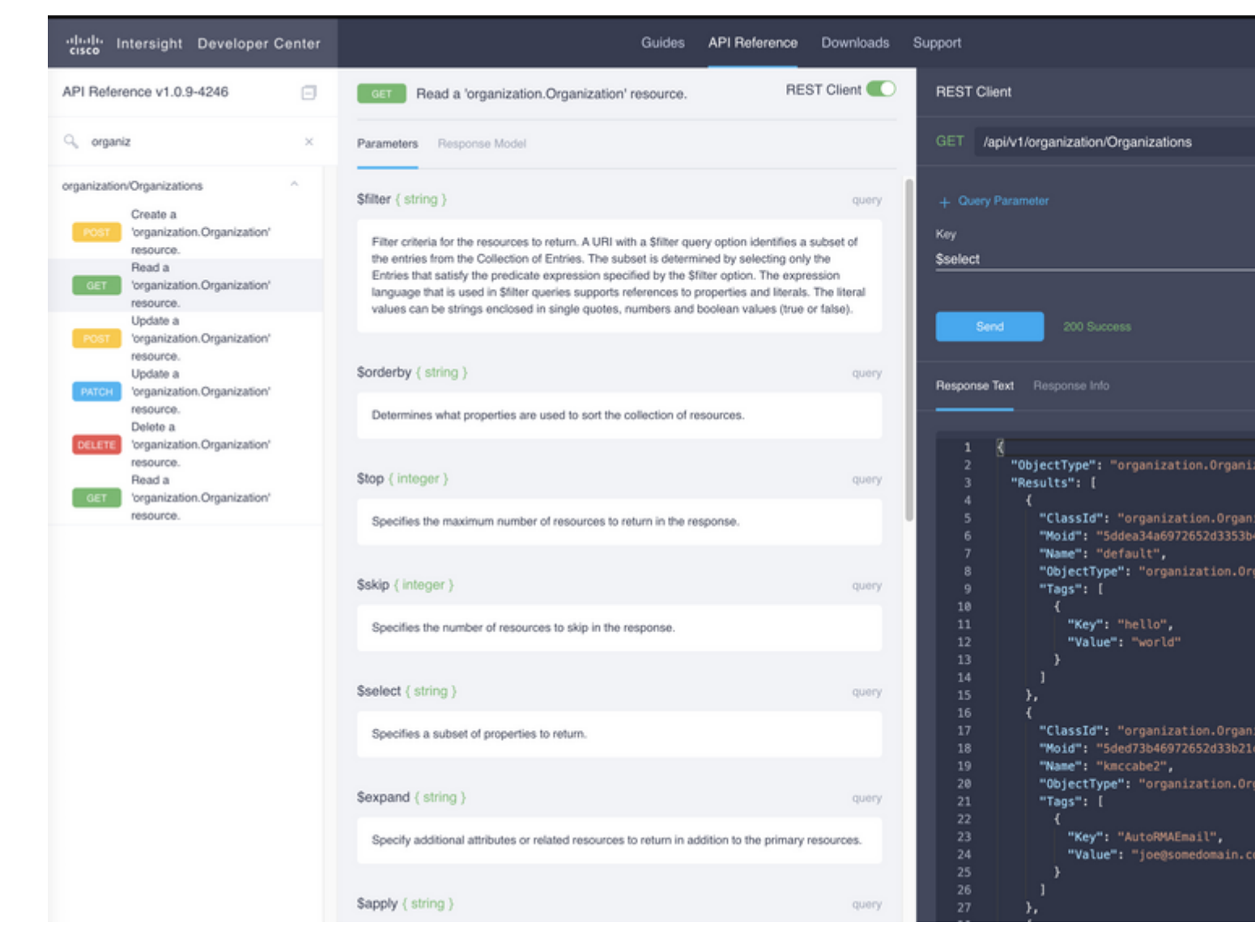

從API輸凰ä¸ï¼Œæ^'們需è�çš"æ<sup>~–</sup>Moid欄ä½�,這æ~–æ¤çµ"ç<sup>1</sup>″內部çš"å″¯ä¸€è~å^¥ç¬¦è 3.æ <sup>1</sup>æ"šã€Œqıç<sup>ı</sup>"ã<del>€</del>�æ¨jå¼�使ç‴¨<u>çııç<sup>ı</sup>"補ä �API</u>çıçı�點æ›´æ-°çµ"ç<sup>1</sup>″çš"標籤ã€,碰ä¿�é‡�æ-

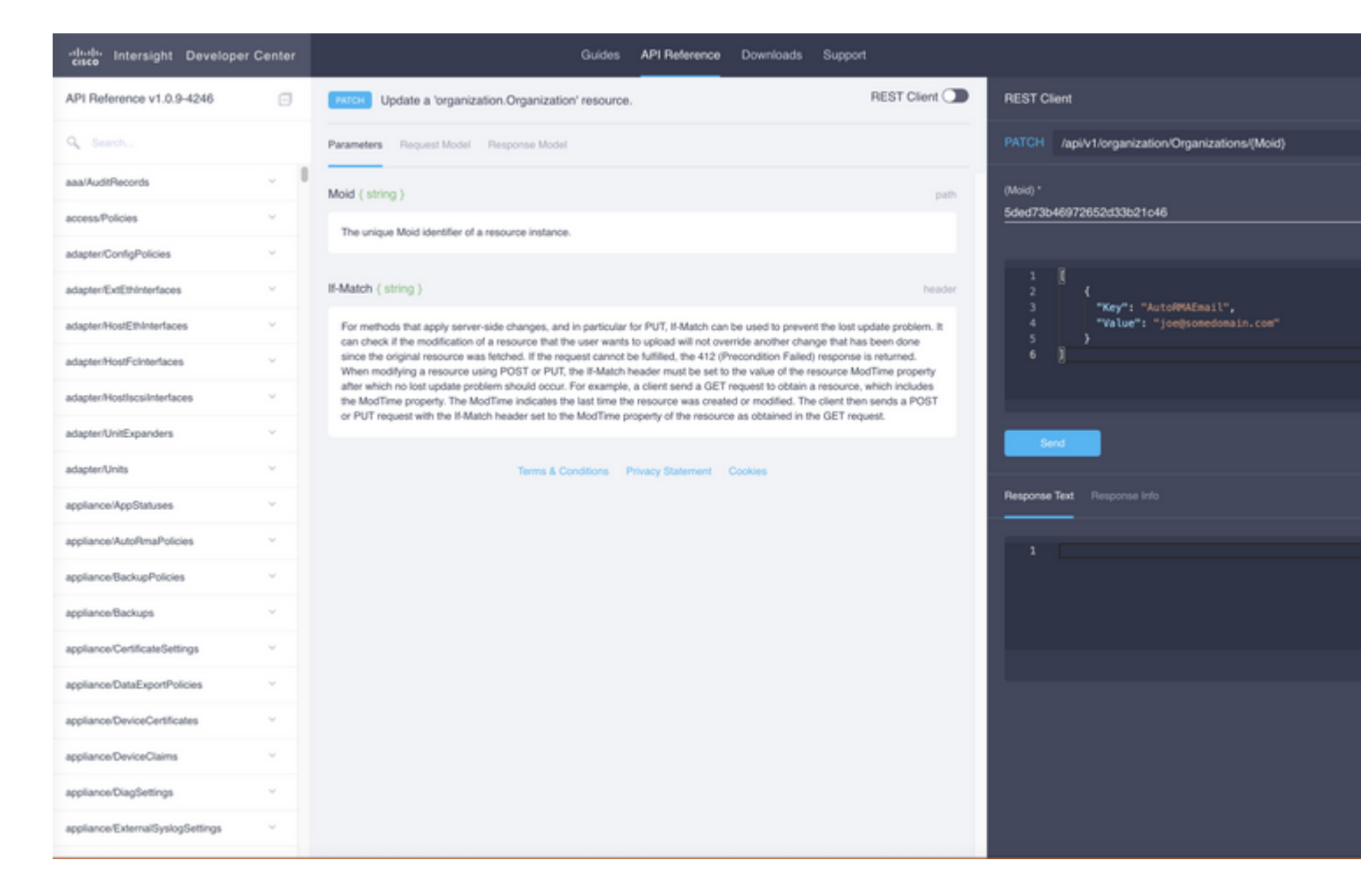

#### ä Šé�¢çš"PATCHå"¼å�«ç¤°ä¾‹çš"æ£æ-‡ï¼š

{"Tags":[{"Key":"AutoRMAEmail","Value":"joe@somedomain.com"}]}

註冊çš,,所有ç�¾æœ‰æ¨™ç±¤éf½å�¯ä»¥æ–°å¢žå^°æ¨™ç±¤é™£å^—ä¸ã€,

è«‹æ<sup>ɜ</sup>¨æ,,�:å¦,æžœæ,¨è¦�按ç…§æ¤æ¥é©Ÿé…�置主å‹•RMA,則æ¤è™•çš"é›»å�éfµ

### �置註冊è<sup>3</sup>‡æ°�標籤

### 通é@ŽAPI

1.��註冊è£�置的é-<æ″¾APIæ-‡æª″

å°Žè<sup>^a</sup>å^°Registered Devicesi<sup>1</sup>/4^å<sup>2</sup>è"»å†Šè£�置)çš"API docé �é�¢

å¦,果使ç''¨é€£ç∙šçš,,è™>æ"¬è<del>£</del>�置,è«‹æ"<sup>1</sup>ç,°å°Žè^ªå^°<u>https://[è£�置的FQDN]/apidocs/apirefs.</u>

 $2.\tilde{e}^{\tilde{a}}\tilde{f}^{\tilde{a}}\tilde{f}^{\tilde{c}}\tilde{c}$   $\tilde{f}^{\tilde{c}}\tilde{f}^{\tilde{c}}\tilde{f}^{\tilde{c}}\tilde{f}^{\tilde{c}}\tilde{f}^{\tilde{c}}\tilde{f}^{\tilde{c}}\tilde{f}^{\tilde{c}}\tilde{f}^{\tilde{c}}\tilde{f}^{\tilde{c}}\tilde{f}^{\tilde{c}}\tilde{f}^{\tilde{c}}\tilde{f}^{\tilde{c}}\tilde{f}^{\tilde{c}}\til$ 

è«‹å�fé-±<u>Intersight API查詢指å�—</u>以ç�<sup>2</sup>å�-å�fè€f

ఙœ€ç°¡å–®çš,,查è©¢æ–<sup>1</sup>檕ä½ä¸€æ~按主機**҂ϡ�é**€<sup>2</sup>行查詢,ç,°æ¤ï¼Œå�¯ä»¥æŒ‰å¦,*ä* 

DeviceHostname eq 'F340-21-22-UCS4'

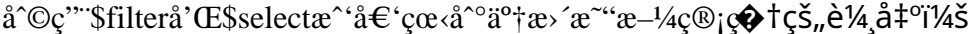

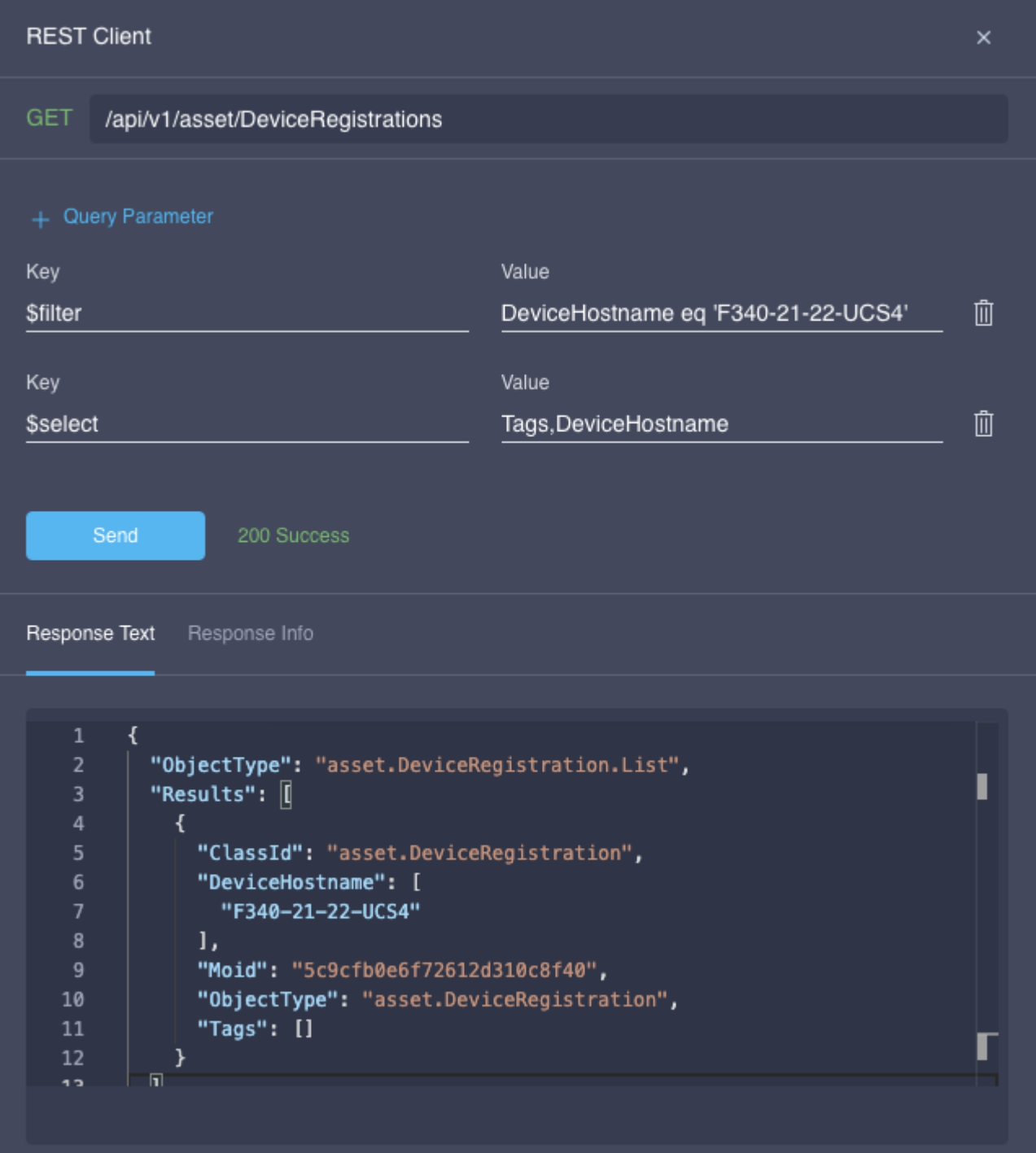

 $3.\ddot{a}$ <sup>1</sup>/<sub>2</sub> $\dot{C}$ "PATCH API $\alpha$ >' $\alpha$ -° $\alpha$ "TM $\dot{C}$  $\pm \alpha$ 

ӕ��å�–å<sup>.2</sup>註冊è£�置上çš"任何標籤以å�Šè£�置的型號ã€,å�<u>'PATCH端點</u>æ–°

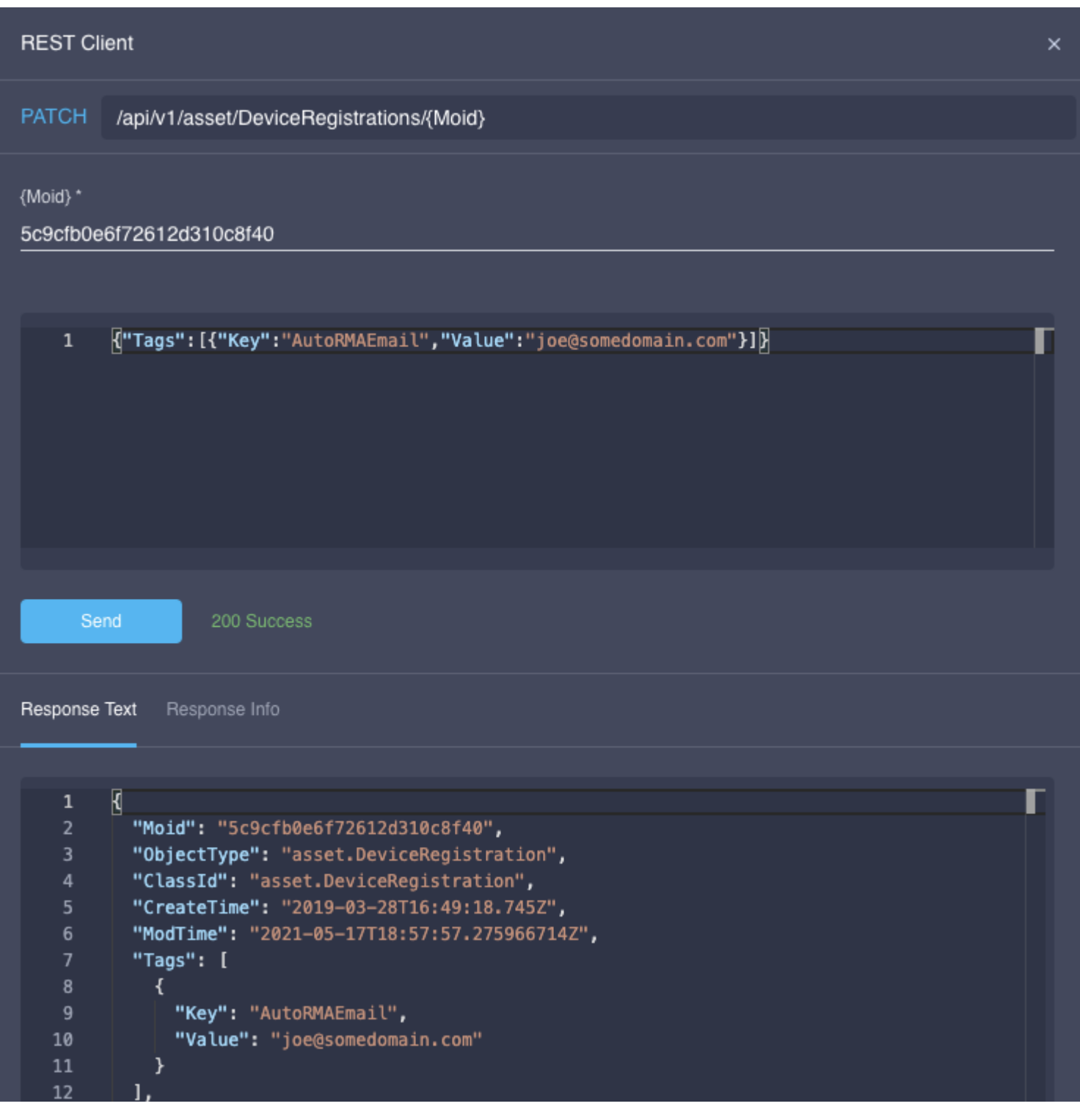

上é�¢çš"PATCHå"¼å�«ç¤°ä¾«çš"æ£æ-‡ï¼š

{"Tags": [{"Key":"AutoRMAEmail", "Value":"joe@somedomain.com"}]}

註冊çš,,所有ç�¾æœ‰æ¨™ç±¤éf½å�¯ä»¥æ-°å¢žå^°æ¨™ç±¤é™£å^—ä¸ã€,

è«‹æ<sup>ɜ</sup>¨œ,,�i¼šå¦,æžœæ,¨è¦�按照以下æ¥é©Ÿé…�置主å‹•RMA,則需è¦�使ç″¨a ID註冊æ¤è™•çš"é›»å�éfµä»¶åœ°å�€ã€,

#### 關於此翻譯

思科已使用電腦和人工技術翻譯本文件,讓全世界的使用者能夠以自己的語言理解支援內容。請注 意,即使是最佳機器翻譯,也不如專業譯者翻譯的內容準確。Cisco Systems, Inc. 對這些翻譯的準 確度概不負責,並建議一律查看原始英文文件(提供連結)。